## **[Nowe połączenie](https://pomoc.comarch.pl/sprint/pl/beta/index.php/dokumentacja/nowe-polaczenie/)**

Dzięki Połączeniom, Użytkownicy mogą łączyć się z dowolnym źródłem danych typu MSSQL lub POSTGRESQL.

Po naciśnięciu przycisku *Utwórz połączenie* użytkownik ma możliwość wyboru jednego z dwóch typów połączeń: *MSSQL* lub *Postgre SQL*. Poniżej omówione jest tworzenie połączenia *MSSQL*, tworzenie połączenia *Postgre SQL* przebiega analogicznie.

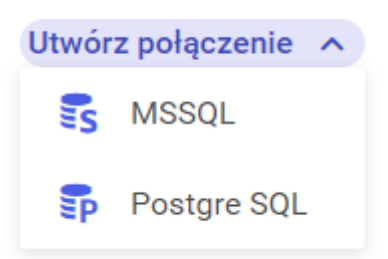

Po wybraniu typu połączenia użytkownik zostaje przeniesiony do konfiguratora nowego połączenia, który składa się w trzech kroków. Użytkownik na każdym kroku ma możliwość zamknięcia okna tworzenia nowego połączenia bez zapisywania zmian poprzez przycisk X w prawym górnym rogu okna.

- [Krok 1. Informacje podstawowe](http://pomoc.comarch.pl/sprint/pl/beta/index.php/dokumentacja/krok-1-informacje-podstawowe/) W kroku pierwszym użytkownik musi wprowadzić nazwę połączenia oraz opcjonalnie dodać jego opis.
- [Krok 2. Połączenia i autoryzacja](http://pomoc.comarch.pl/sprint/pl/beta/index.php/dokumentacja/krok-2-polaczenie-i-autoryzacja/) W kroku drugim użytkownik określa dane połączenia do serwera oraz wprowadza poświadczenia do połączenia z serwerem.
- [Krok 3. Wybór bazy danych](http://pomoc.comarch.pl/sprint/pl/beta/index.php/dokumentacja/krok-3-wybor-bazy-danych/) W kroku trzecim użytkownik wybiera bazę danych.